# **Vivado从此开始(To Learn Vivado From Here)**

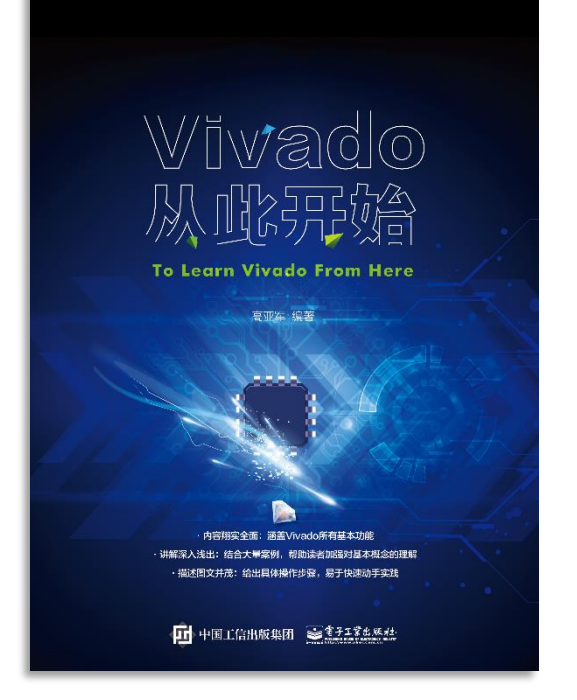

#### 本书围绕Vivado四大主题

- 设计流程
- 时序约束
- 时序分析
- Tcl脚本的使用

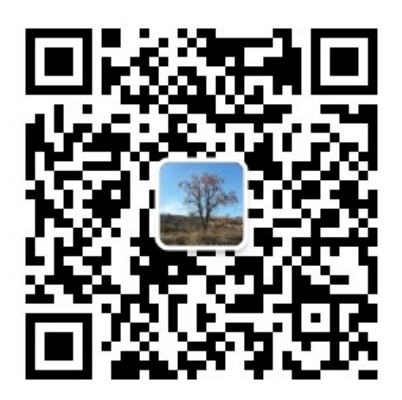

作者: 高亚军 (Xilinx战略应用高级工程师)

- 2012年2月, 出版《基于FPGA的数字信号处理(第1版)》 •
- 2012年9月, 发布网络视频课程《Vivado入门与提高》 •
- 2015年7月, 出版《基于FPGA的数字信号处理(第2版)》 •
- 2016年7月, 发布网络视频课程《跟Xilinx SAE学HLS》 •

◆ 内容翔实全面: 涵盖Vivado所有基本功能

◆ 讲解深入浅出: 结合大量案例, 帮助读者加强对基本概念的理解 ◆ 描述图文并茂: 给出具体操作步骤。易于快速动手实践

#### $\sum$  XII INX  $\sum$  all programmable.

# **EXALINX ALL PROGRAMMABLE**M

### **TCL, Vivado One World**

*Part 7: Design Flow Management with Tcl in Non Project Mode*

**Lauren Gao**

# **Non-Project Mode – ASIC Type Flow**

#### **Key advantage – full control over each design flow step**

- Full freedom and responsibility to manage a design
	- Project status
	- HDL sources, constraints, IPs
	- Dependency management
	- Store results, reports
	- Save checkpoints
	- No automatic multiple-run support

#### **Flow control**

- Synthesis / implementation Tcl
- Design analysis Tcl and/or GUI

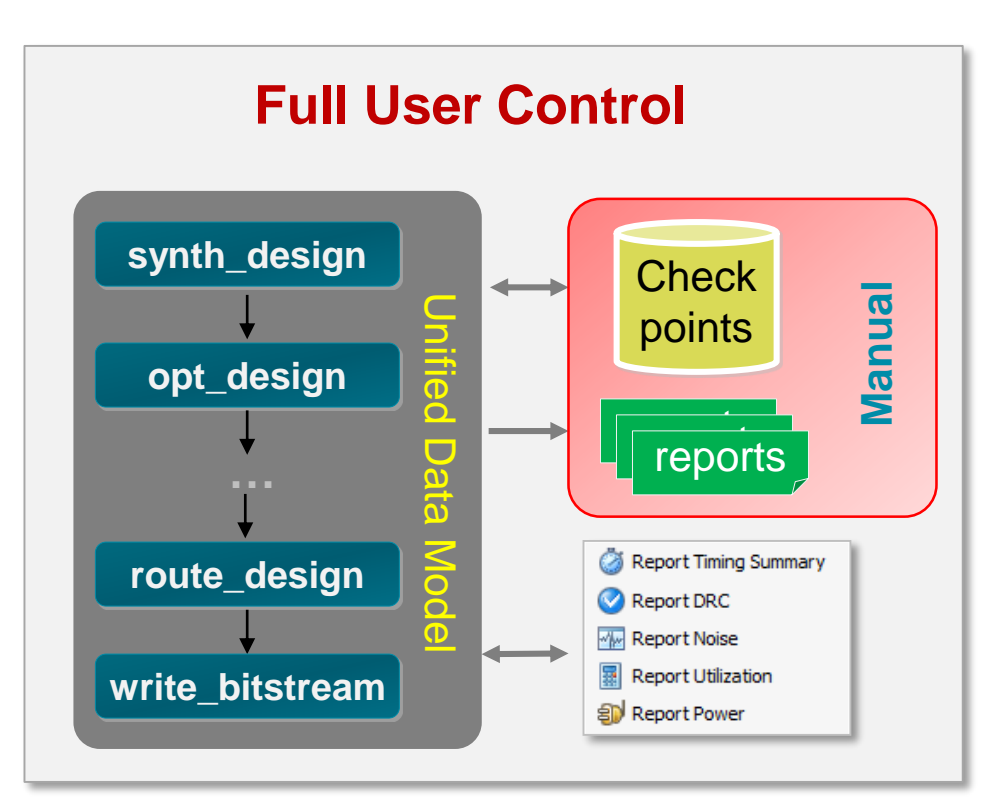

X XILINX > ALL PROGRAMMABLE.

# **Preparing Design Files for Vivado Non Project**

#### **Four types of design files**

- RTL design files
	- VHDL (.vhd), Verilog (.v), System Verilog (.sv)
- XDC files for design constraints
	- .xdc, support both project and module design constraints
- IP files
	- .xci, IPs have been generated by Vivado Manage IP
	- EDIF or NGC files
- **It's better to create different file folder to store the design files accordingly**

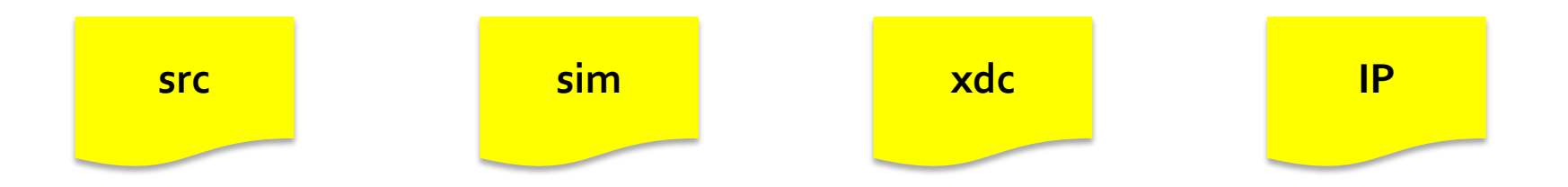

 $\sum$  XII INX  $\sum$  all programmable.

# **Read Design Files into the In-memory Design**

- **Read VHDL files**
	- **read\_vhdl**
- **Read Verilog files**
	- **read\_verilog**
	- **For verilog include files**

**Read 3rd party files (EDIF or NGC)**

– **read\_edif**

**set\_property FILE\_TYPE "Verilog Header" [get\_files include.v] set\_property IS\_GLOBAL\_INCLUDE true [get\_files include.v**]

- **Read design constraints files** 
	- **read\_xdc**
- **Read IP files customized by Vivado** 
	- **read\_ip**
	- **All output products associated with the IP core, including the design checkpoint file (DCP) will be read into the in-memory design**

 $\sum$  XII INX  $\sum$  all programmable.

**synth\_ip | Generate\_target** 

# **Scripted Non-Project Flow**

Run Tcl flow commands directly from the Vivado IDE Tcl prompt

Manual results and reports management

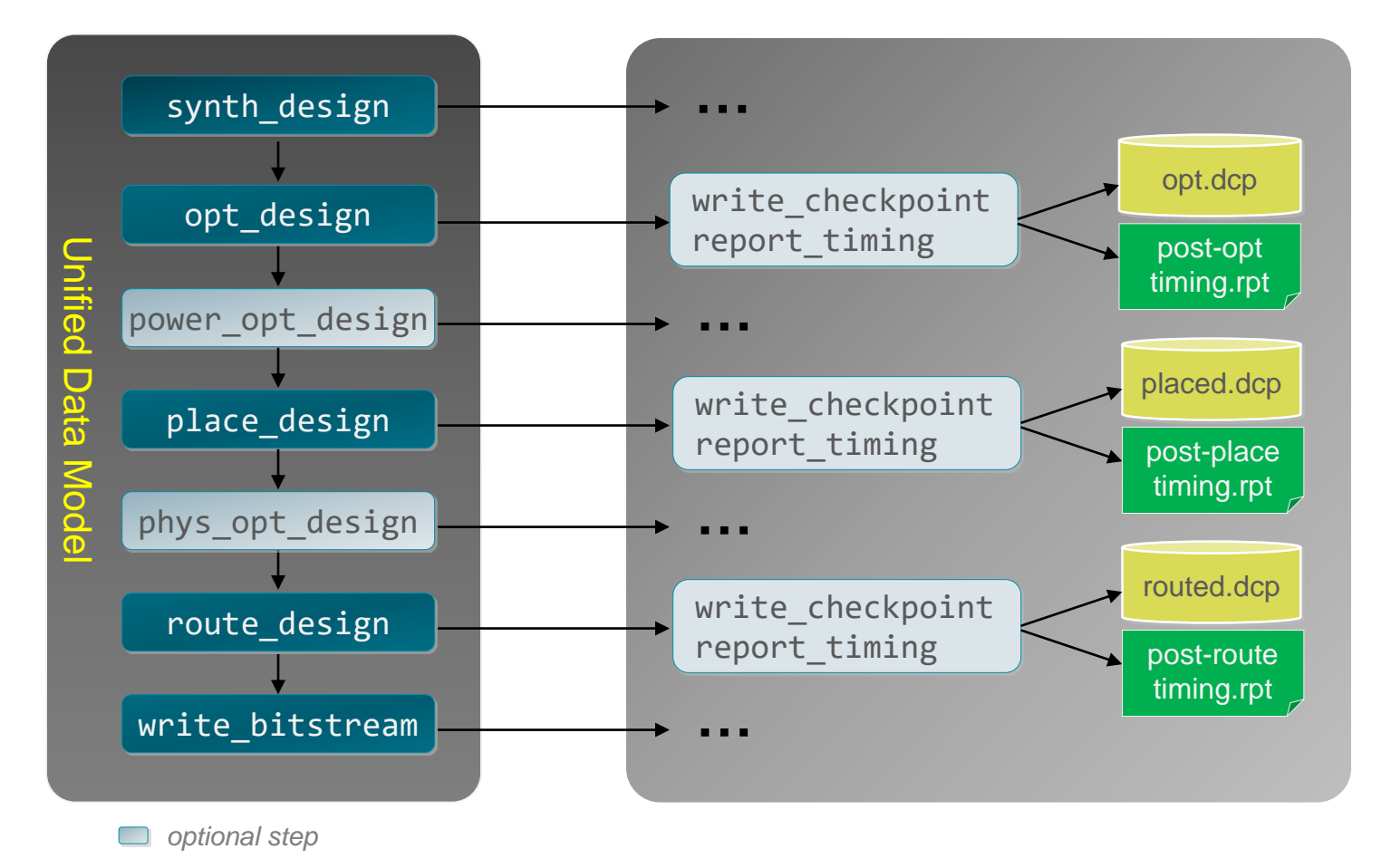

X XILINX > ALL PROGRAMMABLE.

# **Scripted Non-Project Flow: Example**

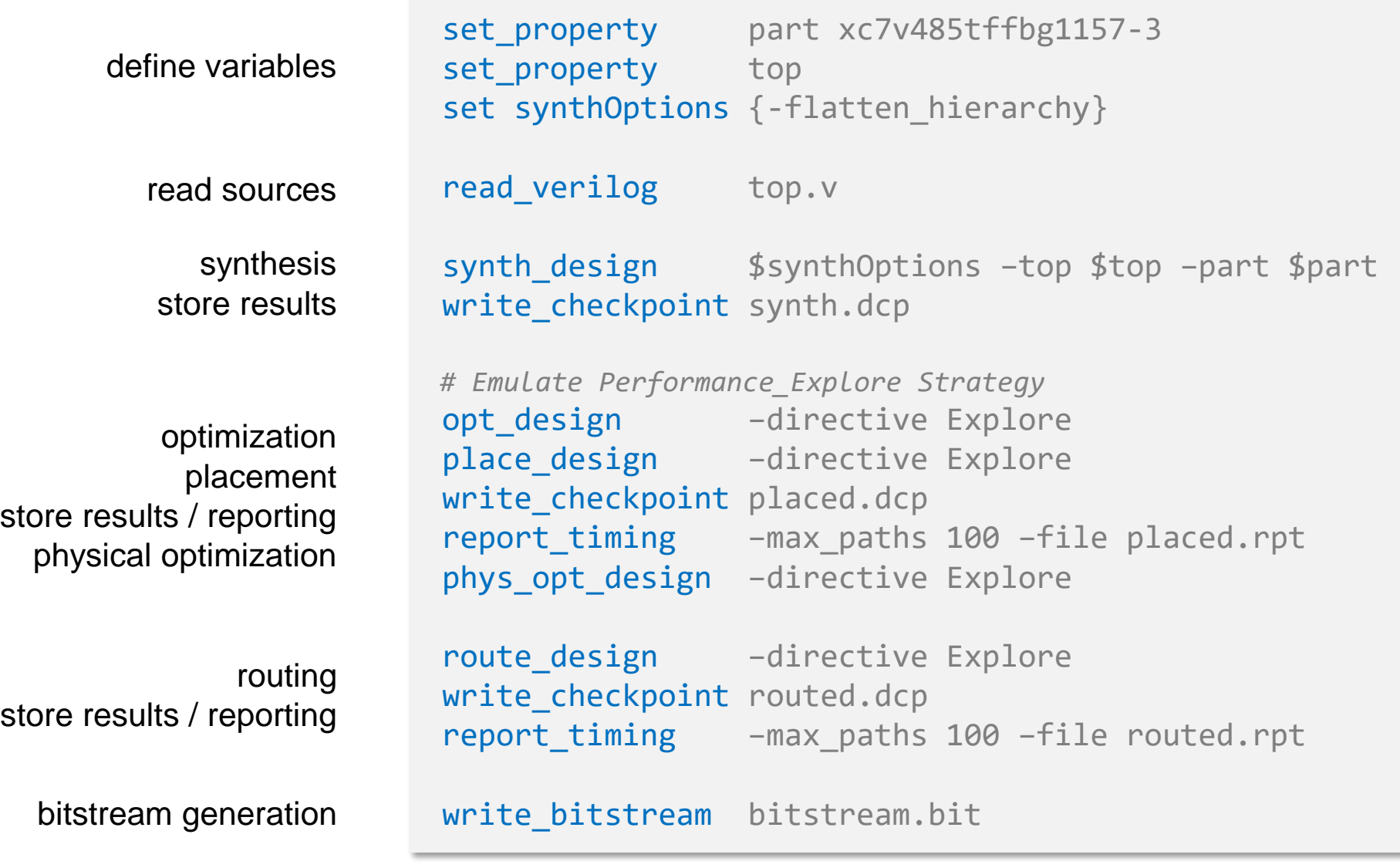

#### **Using GUI Design Analysis Features start\_gui / stop\_gui**

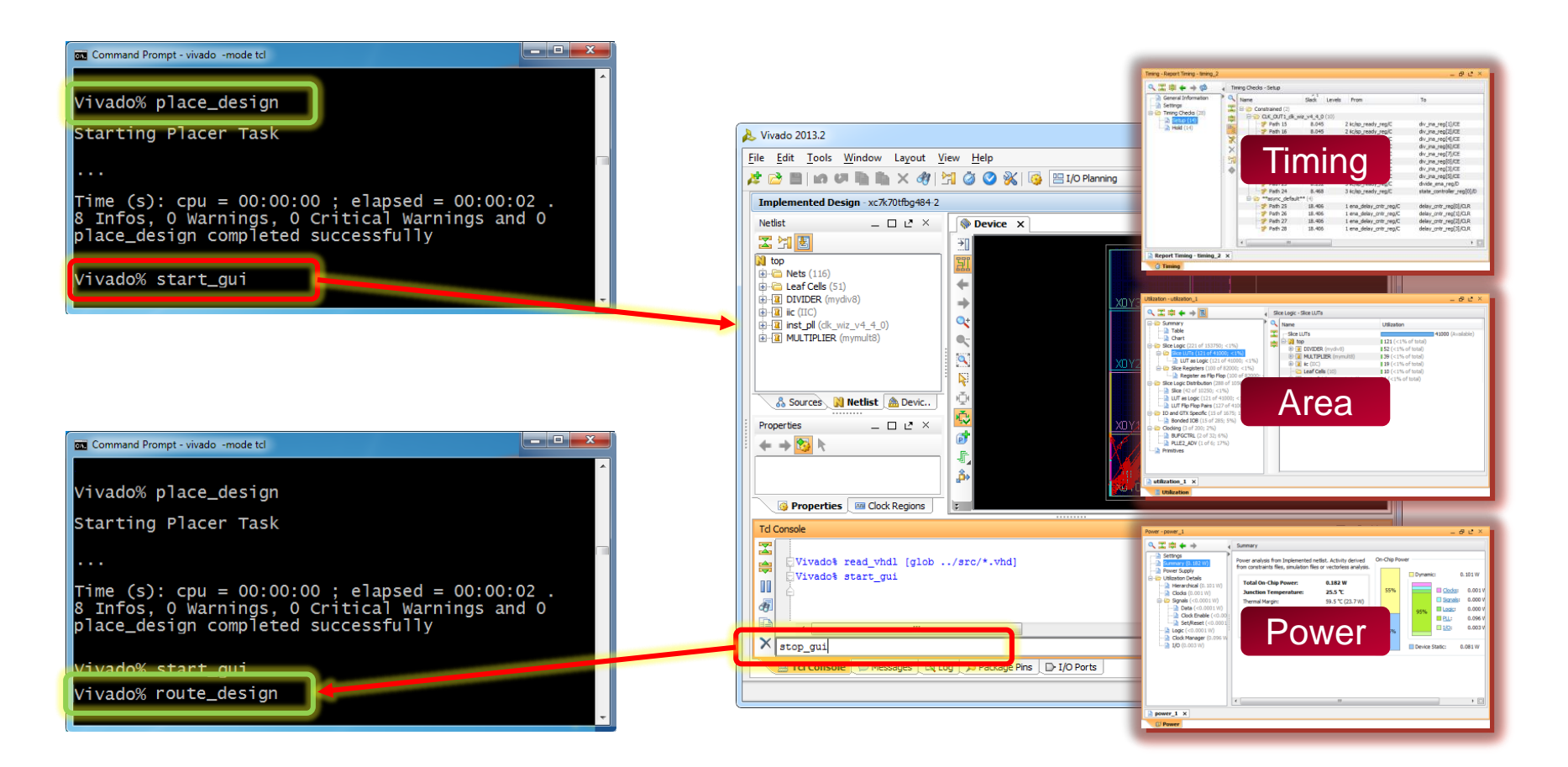

Note: You can continue running route\_design from GUI (Tcl Console)

 $\S$  XII INX  $\Sigma$  all programmable.

# **Comparing Project and Non-Project Commands Reference Info**

#### **Key flow commands**

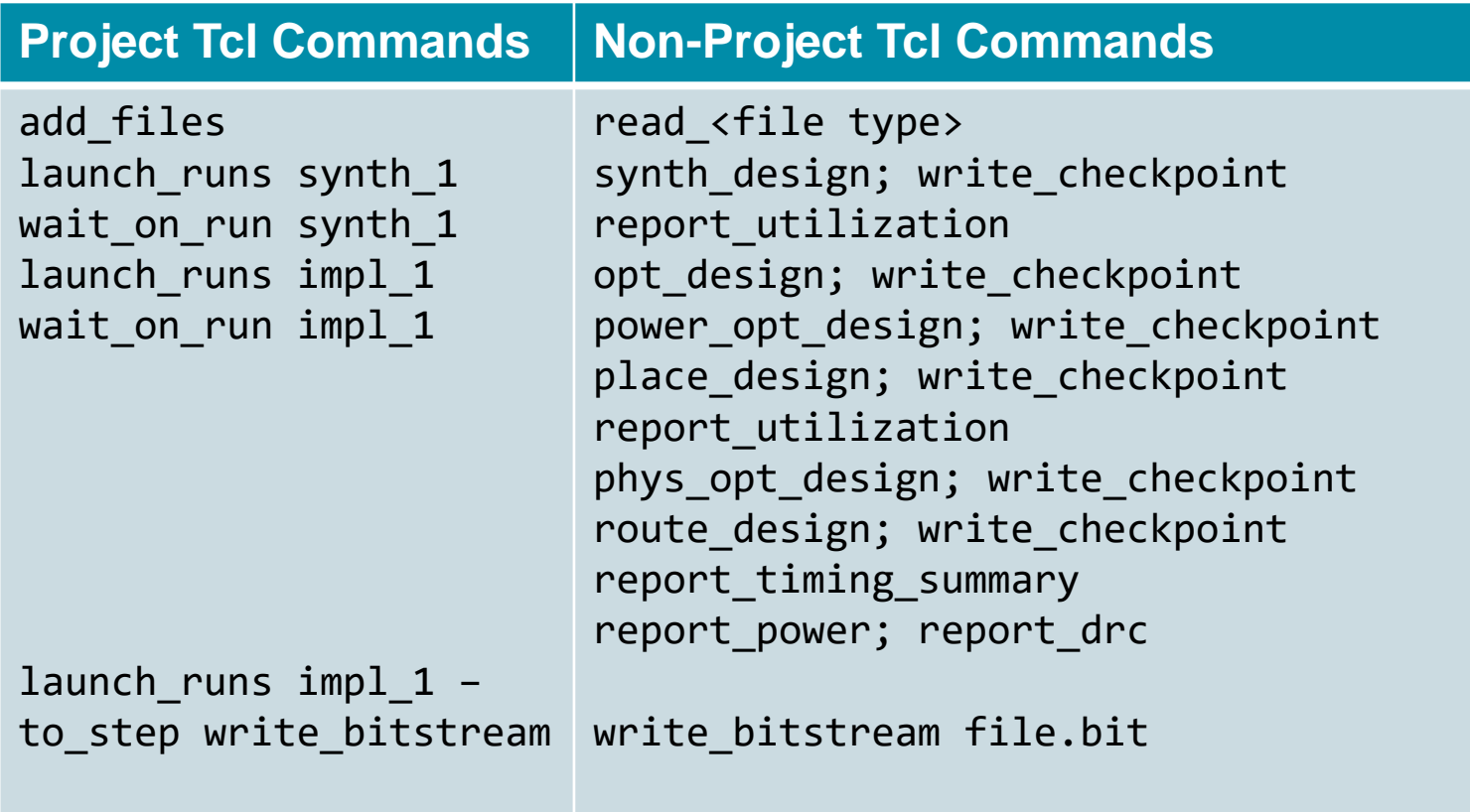

X XILINX > ALL PROGRAMMABLE.

# **Some Issues When Using read\_ip**

#### Example 1

WARNING: [IP\_Flow 19-1100] IP 'blk\_mem\_gen\_v7\_3\_0' does not match the current project part 'xc7vx485tffg1157-1'. You can continue to use existing outputs but part differences may result in undefined behavior. Please review your project settings if this is unexpected."

An error will result if the IP in use does not support the xc7vx485tffg1157-1 device.

#### Example 2

"Generating IP 'my\_core' ...

Delivering 'Synthesis' files for IP 'My\_core'.

Error: [Xilinx.com:ip:mig\_7series:2.0-0] my\_core Target FPGA device"xc7k325t provided by the mig project did not match with the selected FPGA device 'xc7vx485t' in the project settings. Please cross check the MIG project loader or review the project settings"

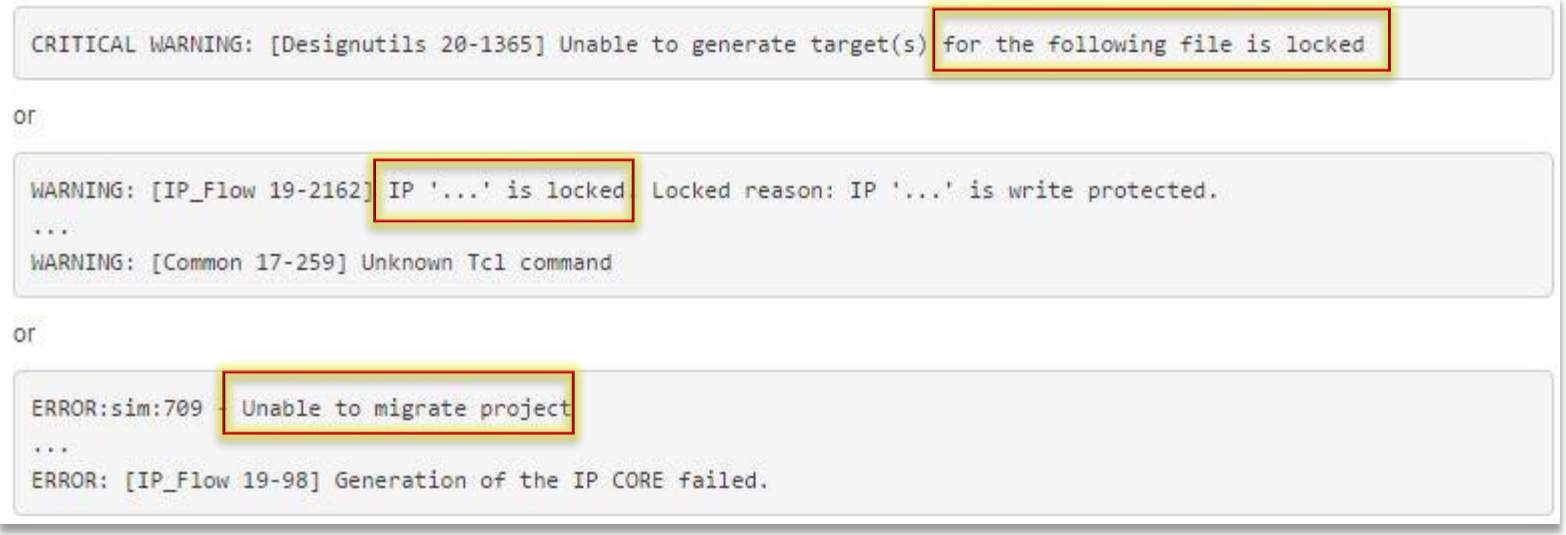

#### $\S$  XII INX  $\Sigma$  all programmable.

#### **Solution**

```
create_project -in memory
set_property part <part> [current_project]
read_ip <xci file>
set_property is_locked false [get_files <xci file>]
generate_target synthesis [get_files <xci file>]
synth_design -top <top name> -part <part>
```
#### **Demo**

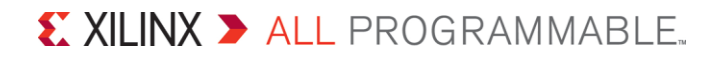